## **Getting Started with Google Classroom for Students**

## **How do I sign in to Classroom?**

- Go to [www.classroom.google.com](http://www.classroom.google.com/)
- If you are not already signed in under your BRRSD student account, please sign in now. \*\**You may choose to "sign out" of other personal or family accounts before doing this to avoid confusion.*

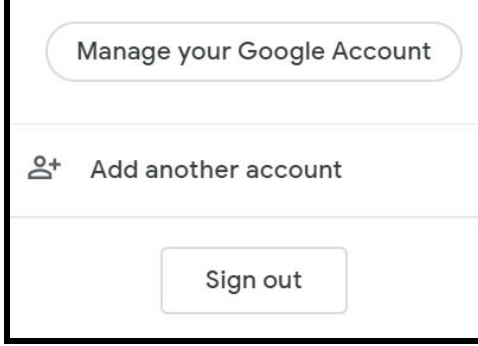

● You may now click on one of the Google Classrooms on your screen to see teacher announcements and classwork.

## **Join a class with a class code**

- Go to [classroom.google.com.](https://classroom.google.com/)
	- At the top, click Add  $+$  > Join class.

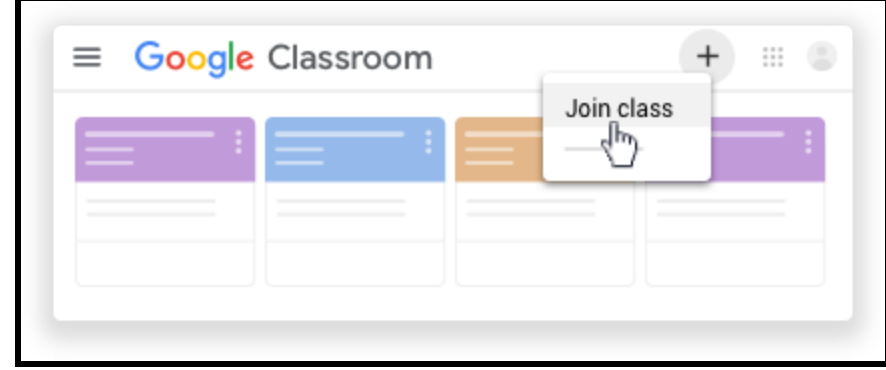

● Enter the class code your teacher gave you and click Join. A class code consists of 6 or 7 letters or numbers. For example, hjhmgrk or g5gdp1.

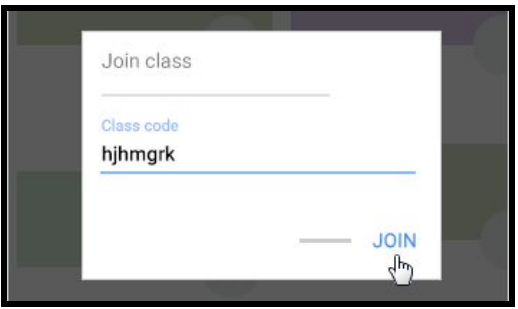

**Accept an invitation from your teacher (without a code/they've invited you via your BRRSD account)**

- Go to [classroom.google.com.](https://classroom.google.com/)
	- $\equiv$  Google Classroom  $\begin{array}{cc} \Pi & \begin{pmatrix} 0 \\ 0 \end{pmatrix} \end{array}$  $^{+}$  $\Box$  $\Box$  $\Box$ Decline Join Ġ
- On the class card, click Join.